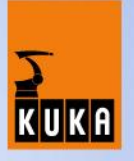

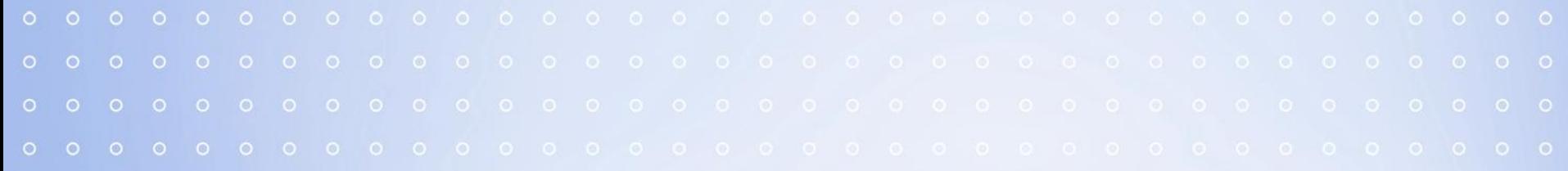

# **ProfiNet**

Erwin Graf Kuka Roboter GmbH 17.09.2007

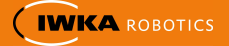

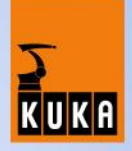

• Overview

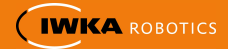

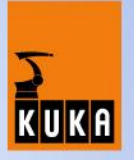

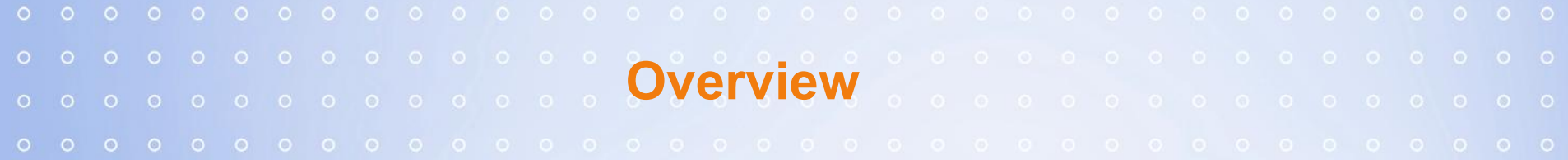

**systemrequirements**

**CP1616**

**configuration as controller**

**configuration as device**

**configuration on robotside**

**Example of a installation and configuration**

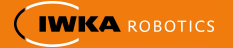

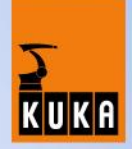

**For using the new fieldbus ProfiNet you need the following system components**

- **• KRC Edition 2005**
- **• Systemsoftware V 5.4.x or V 5.5.x**

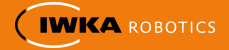

#### **Fundaments ProfiNet IO**

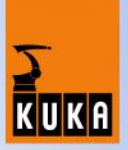

#### ProfiNet is a ethernet based fieldbus

#### **Device types:**

**Controller**: is a control, which superordinate controls all components of system.

**Device**: is field device, which is controlled by a controller. A device comprises of several modules and sub-modules. A devices can contain several Controllers (Masters)

A physical device, such as the Robot Control can be controller and/or device. The project planning of communication devices take place exclusively at the controller side.

A project planning can be created with the folling programs and loaded on the contructions groups:

- NCM(Siemens) till firmware 2.0
- Step 7 (siemens) starting from firmware 2.1

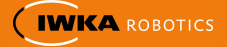

#### **ProfiNet components in switch cabinet**

#### **• Siemens CP1616 in PC**

The PCI-card CP 1616 has the following properties:

- can be configured and parameterized via the network п
- up to 256 devices п
- Connections are designed for 10BASE-T and 100BASE-TX
- Data transmission speeds of 10 and 100 Mbit/s in full/semi-duplex mode  $\blacksquare$ are supported
- Operation of the CP1616 as Controller and/or Device п
- Project planning with NCM 5.4 or Step 7 Software  $\blacksquare$
- Use of acyclic channels п
- Use of Profinet IO Communication
- Support of shared devices п
- 4 RJ45-connectors for conencting terminals or other network components. п
- Intergrated 4-Port-Real-Time-Switch. п

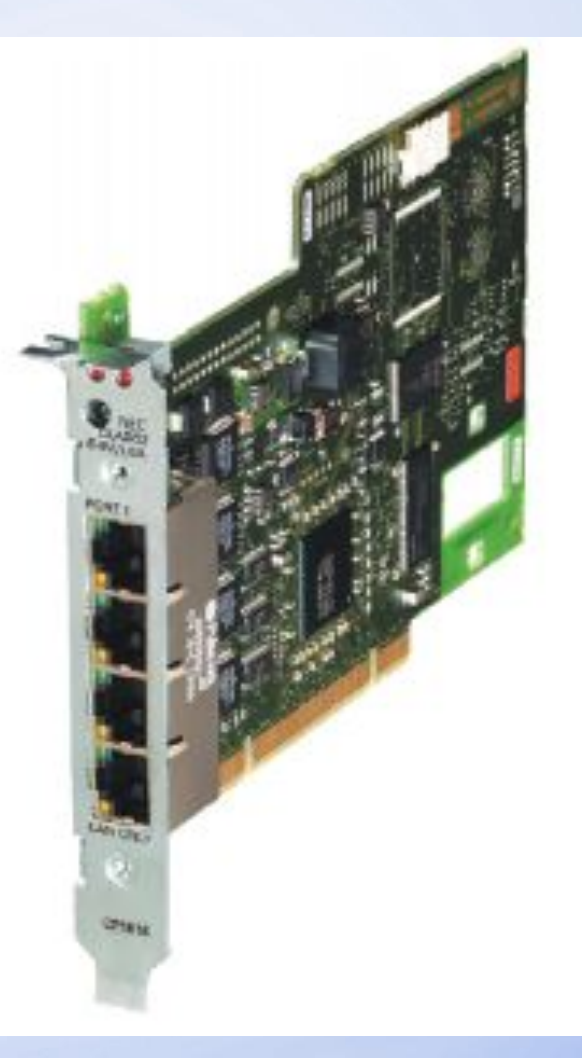

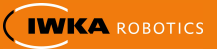

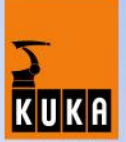

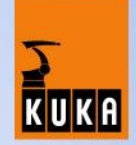

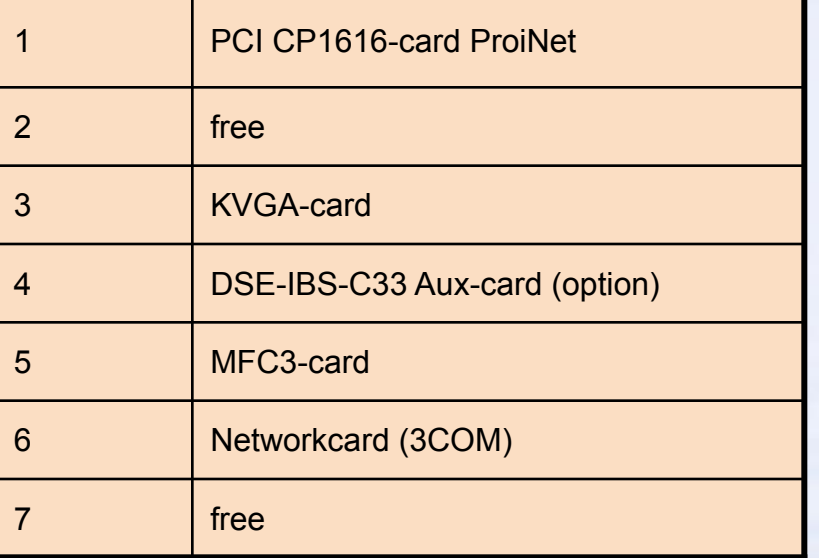

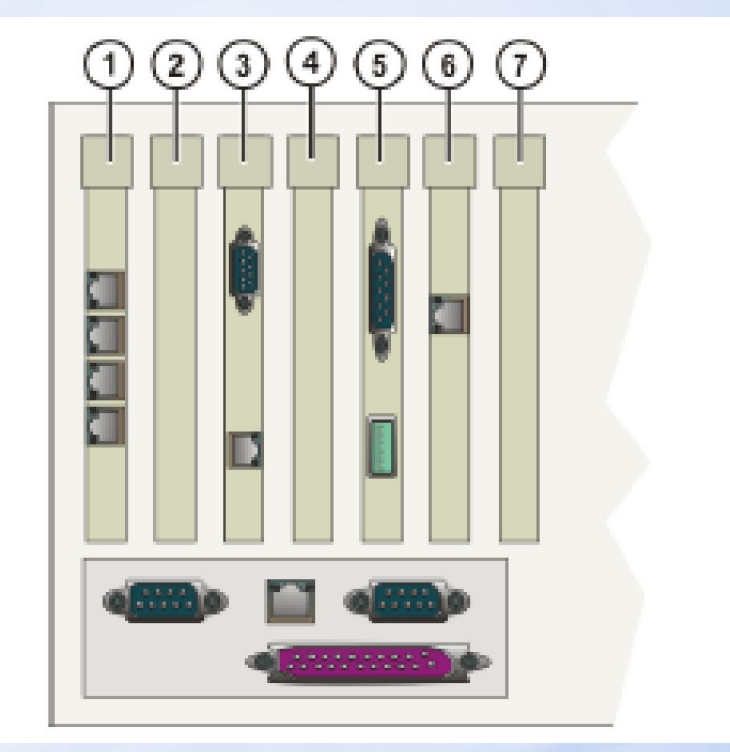

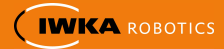

#### **standard assembly in a roboter-cell**

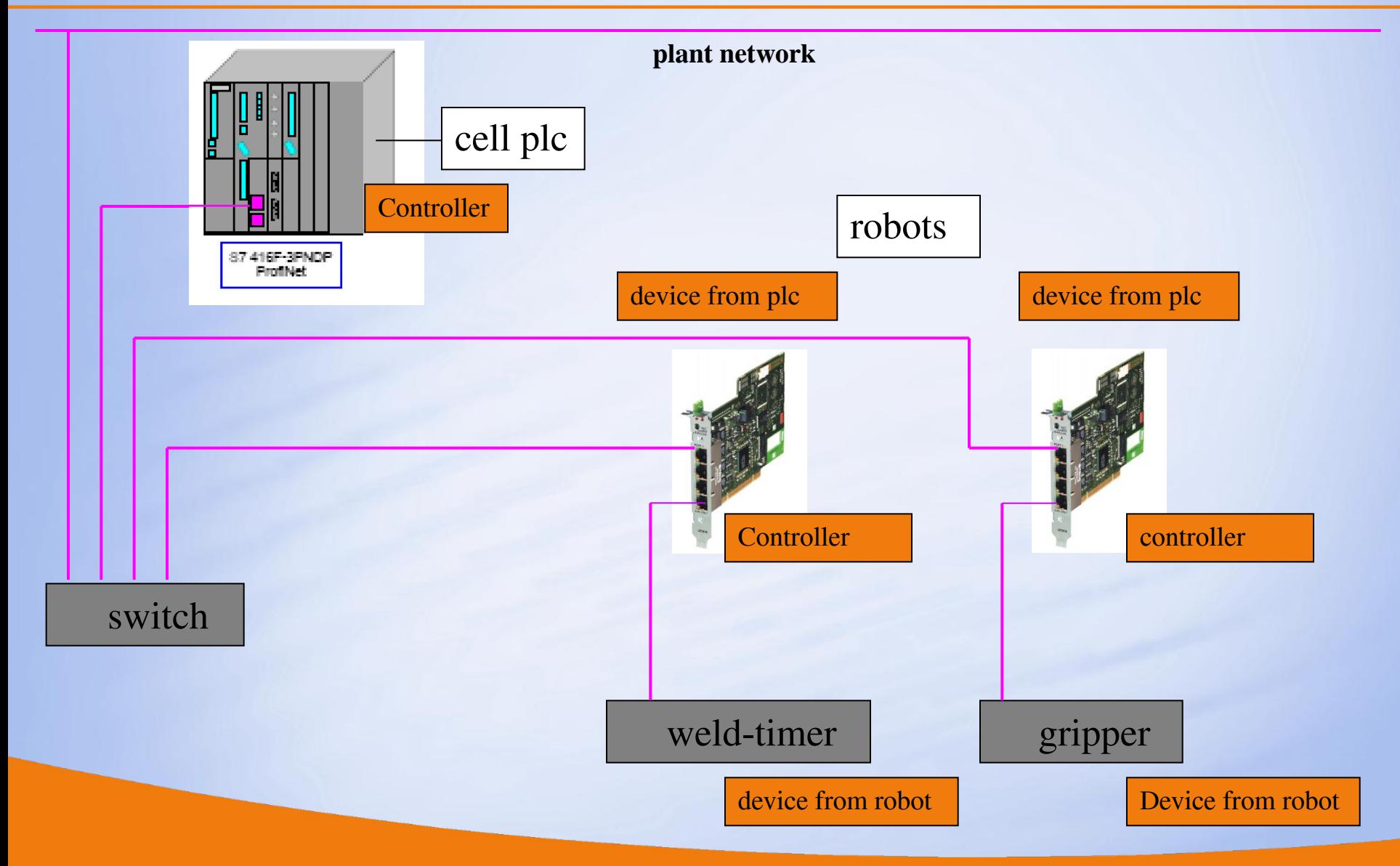

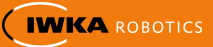

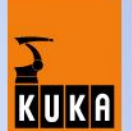

#### **standard BMW-switch cabinet**

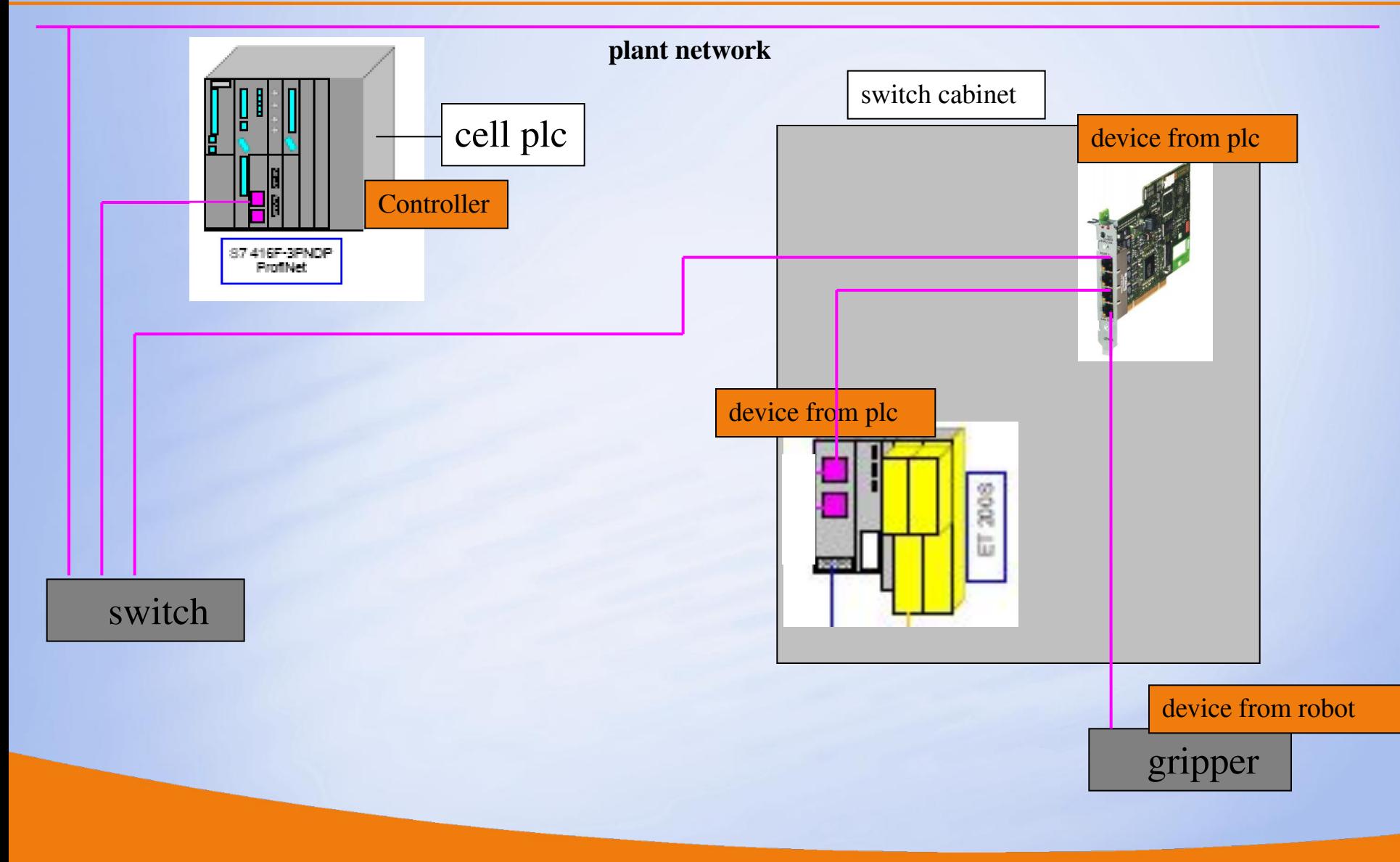

ProfiNet, 17.09.2007 Kuka Roboter GmbH 9

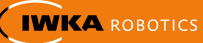

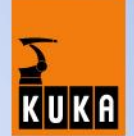

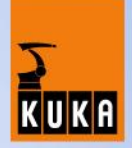

 shutdown Pc plug in CP1616  $\square$  start pc and stop startup in windows  $\square$  start setup.exe

The setup install all components. Drivers for windows and for VxWorks.

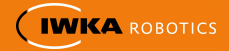

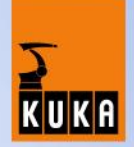

The setup installed a dummy driver for windows. The driver make the CP1616 unvisible for windows.

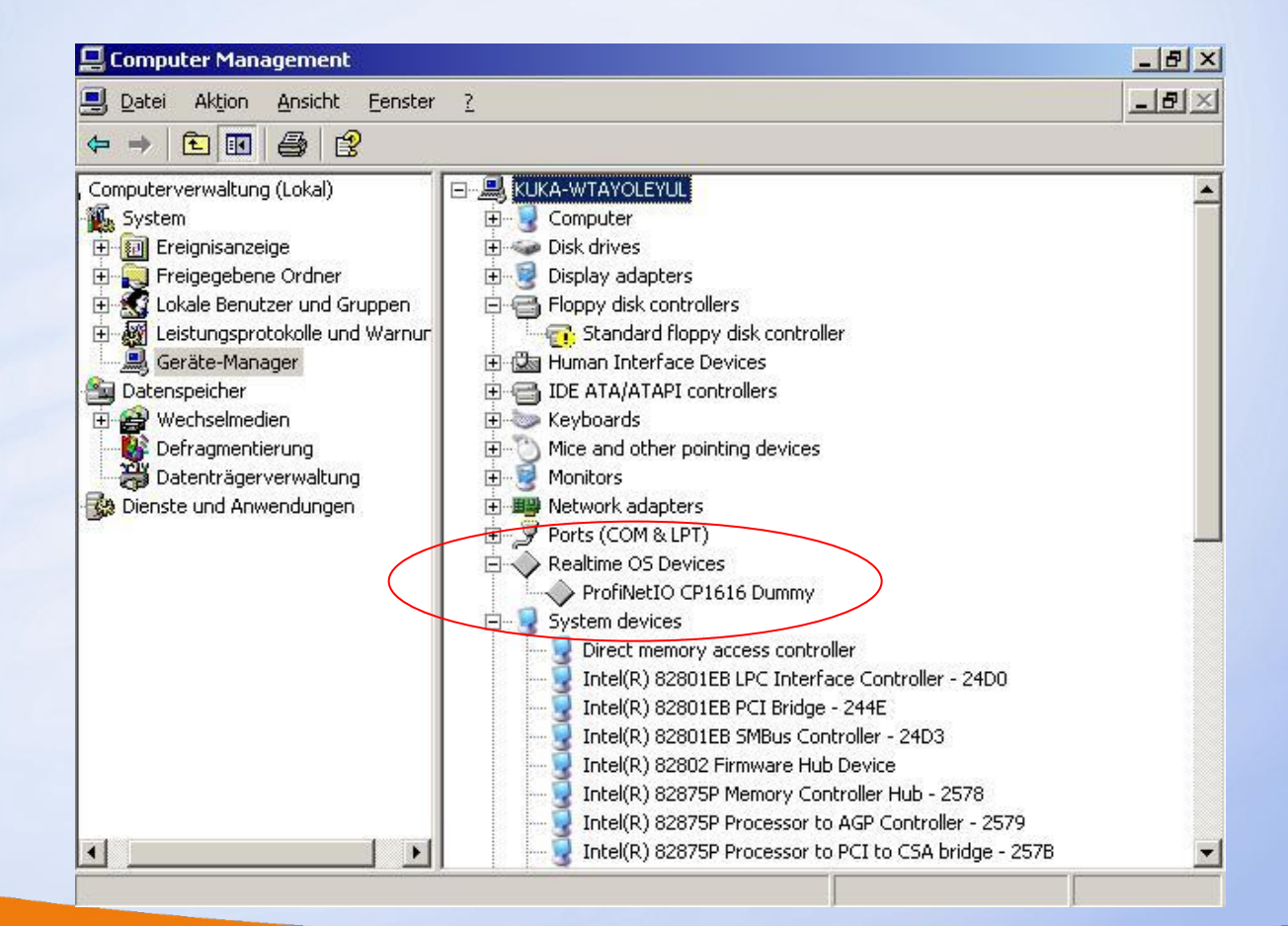

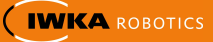

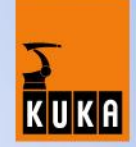

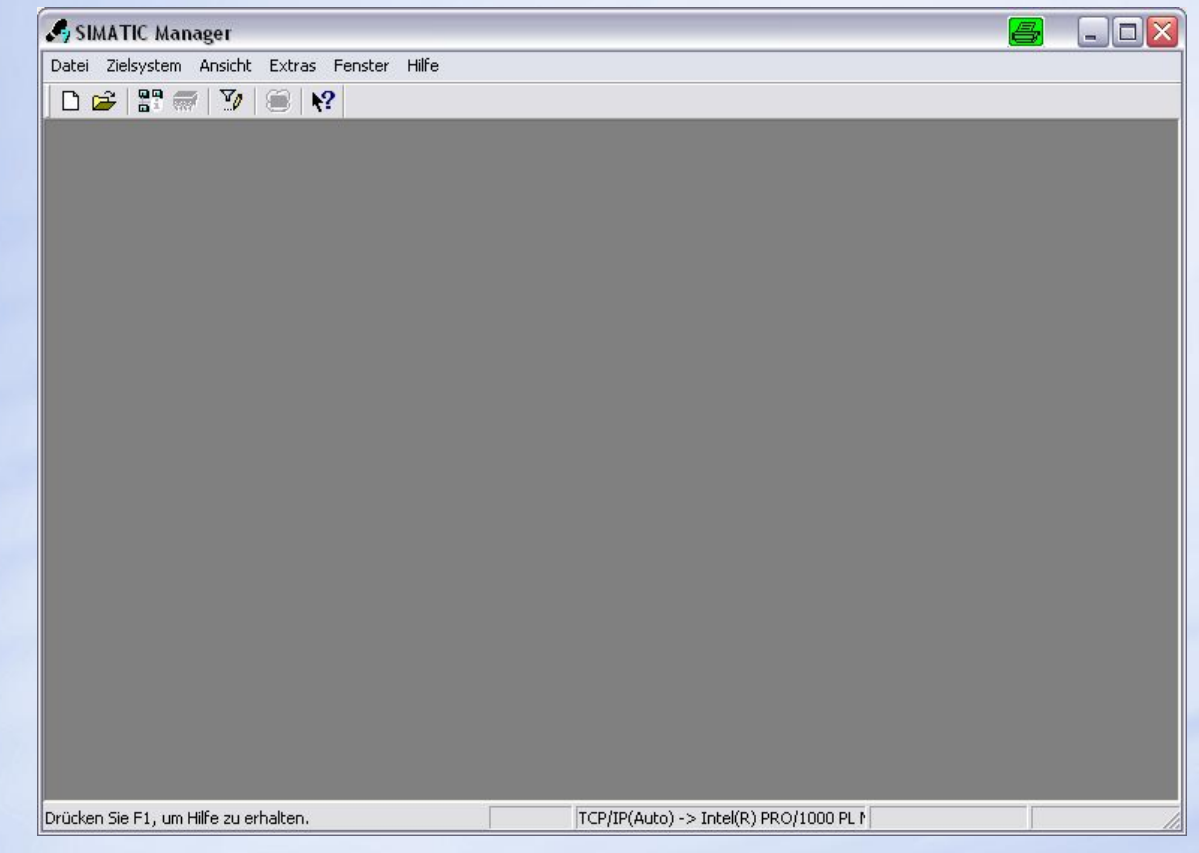

ProfiNet, 17.09.2007 Kuka Roboter GmbH 12

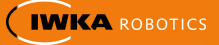

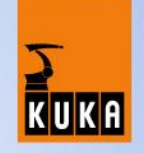

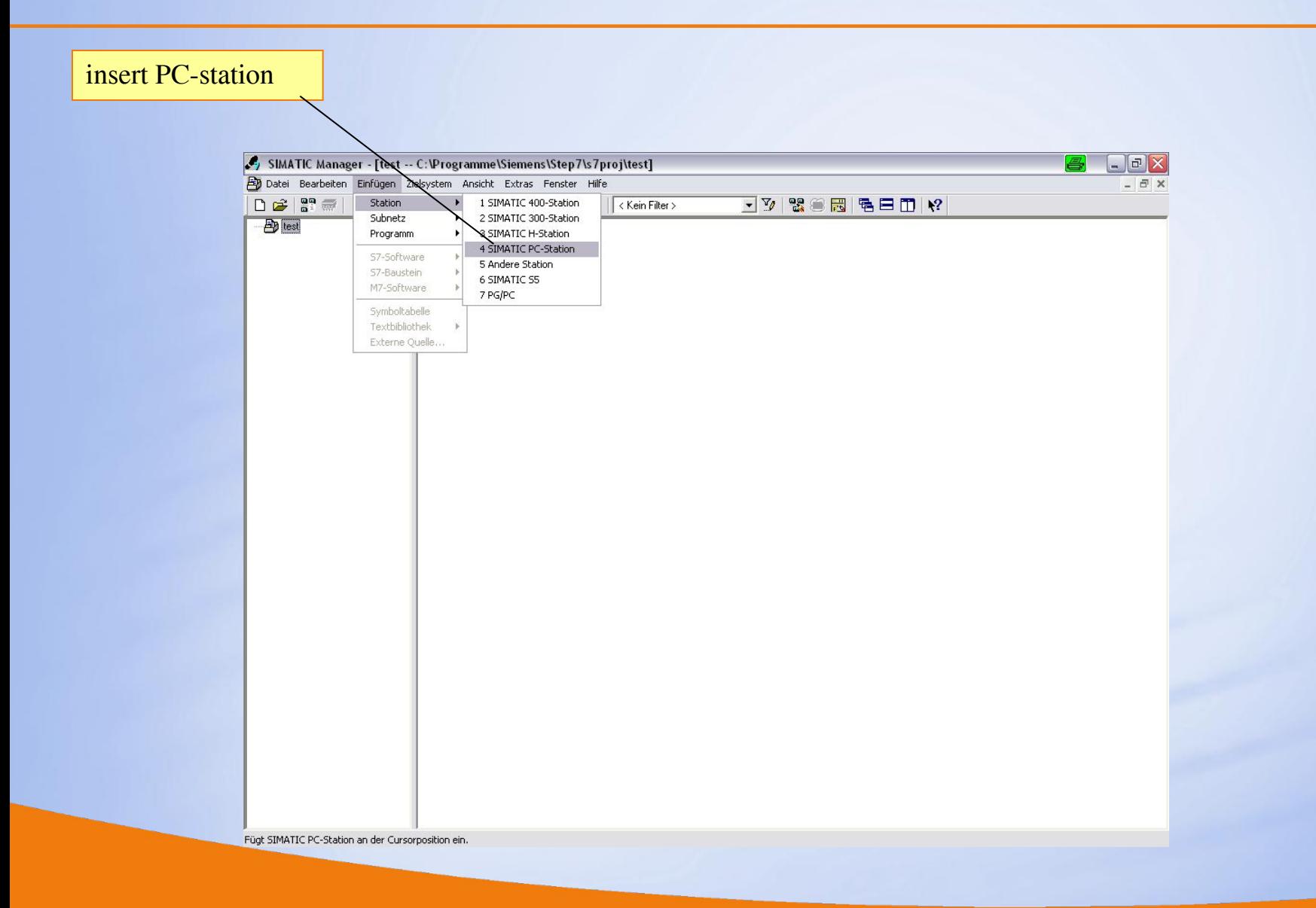

![](_page_12_Picture_4.jpeg)

![](_page_13_Picture_1.jpeg)

![](_page_13_Picture_21.jpeg)

![](_page_13_Picture_4.jpeg)

![](_page_14_Figure_1.jpeg)

![](_page_14_Figure_2.jpeg)

ProfiNet, 17.09.2007 Kuka Roboter GmbH 15

![](_page_14_Picture_4.jpeg)

![](_page_15_Picture_1.jpeg)

![](_page_15_Figure_2.jpeg)

![](_page_15_Picture_4.jpeg)

![](_page_16_Picture_1.jpeg)

![](_page_16_Figure_2.jpeg)

![](_page_16_Picture_4.jpeg)

![](_page_17_Picture_1.jpeg)

![](_page_17_Figure_2.jpeg)

![](_page_17_Picture_4.jpeg)

![](_page_18_Picture_1.jpeg)

![](_page_18_Picture_18.jpeg)

![](_page_18_Picture_4.jpeg)

![](_page_19_Figure_1.jpeg)

![](_page_19_Picture_2.jpeg)

![](_page_19_Picture_3.jpeg)

![](_page_20_Picture_1.jpeg)

![](_page_20_Figure_2.jpeg)

![](_page_20_Picture_4.jpeg)

![](_page_21_Picture_1.jpeg)

#### very important

For all devices on bus you must define a devicename. The devicename must be unique. The devicename is to define in the configuration and online over the network, directly on the SM-card on the profiNet-device.

The devicename must be the same in the configuration and on the SM-card.

![](_page_21_Picture_6.jpeg)

![](_page_22_Figure_1.jpeg)

![](_page_22_Figure_2.jpeg)

![](_page_22_Picture_4.jpeg)

![](_page_23_Picture_1.jpeg)

![](_page_23_Figure_2.jpeg)

![](_page_23_Picture_4.jpeg)

![](_page_24_Picture_1.jpeg)

#### add IO-device to robot-network

![](_page_24_Picture_25.jpeg)

![](_page_24_Picture_5.jpeg)

![](_page_25_Picture_1.jpeg)

![](_page_25_Picture_24.jpeg)

![](_page_25_Picture_4.jpeg)

![](_page_26_Picture_1.jpeg)

![](_page_26_Figure_2.jpeg)

![](_page_26_Picture_4.jpeg)

![](_page_27_Picture_22.jpeg)

![](_page_27_Picture_2.jpeg)

![](_page_27_Picture_3.jpeg)

KUKA

![](_page_28_Picture_22.jpeg)

![](_page_28_Picture_2.jpeg)

![](_page_28_Picture_4.jpeg)

#### **Configuration on robot**

![](_page_29_Picture_1.jpeg)

![](_page_29_Figure_2.jpeg)

![](_page_29_Picture_4.jpeg)

![](_page_30_Picture_16.jpeg)

## **Configuration on robot – IOSYS.INI**

![](_page_30_Picture_3.jpeg)

![](_page_31_Figure_0.jpeg)

## **Configuration on robot**

## PnioDrv.ini (C:\KRC\Roboter\Ini\PnioDrv.ini)

![](_page_32_Figure_2.jpeg)

![](_page_32_Picture_4.jpeg)

![](_page_32_Picture_5.jpeg)

![](_page_33_Picture_1.jpeg)

![](_page_33_Picture_21.jpeg)

![](_page_33_Picture_4.jpeg)

![](_page_34_Figure_1.jpeg)

![](_page_34_Picture_3.jpeg)

![](_page_35_Picture_1.jpeg)

![](_page_35_Figure_2.jpeg)

![](_page_35_Picture_4.jpeg)

![](_page_36_Picture_1.jpeg)

![](_page_36_Figure_2.jpeg)

![](_page_36_Picture_4.jpeg)

![](_page_37_Picture_1.jpeg)

![](_page_37_Figure_2.jpeg)

![](_page_37_Picture_4.jpeg)

![](_page_38_Picture_1.jpeg)

![](_page_38_Figure_2.jpeg)

![](_page_38_Picture_4.jpeg)

## **configuration roboter as device in iosys.ini**

![](_page_39_Picture_1.jpeg)

![](_page_39_Figure_2.jpeg)

![](_page_39_Picture_4.jpeg)